## **How to Navigate in Your Catalog**

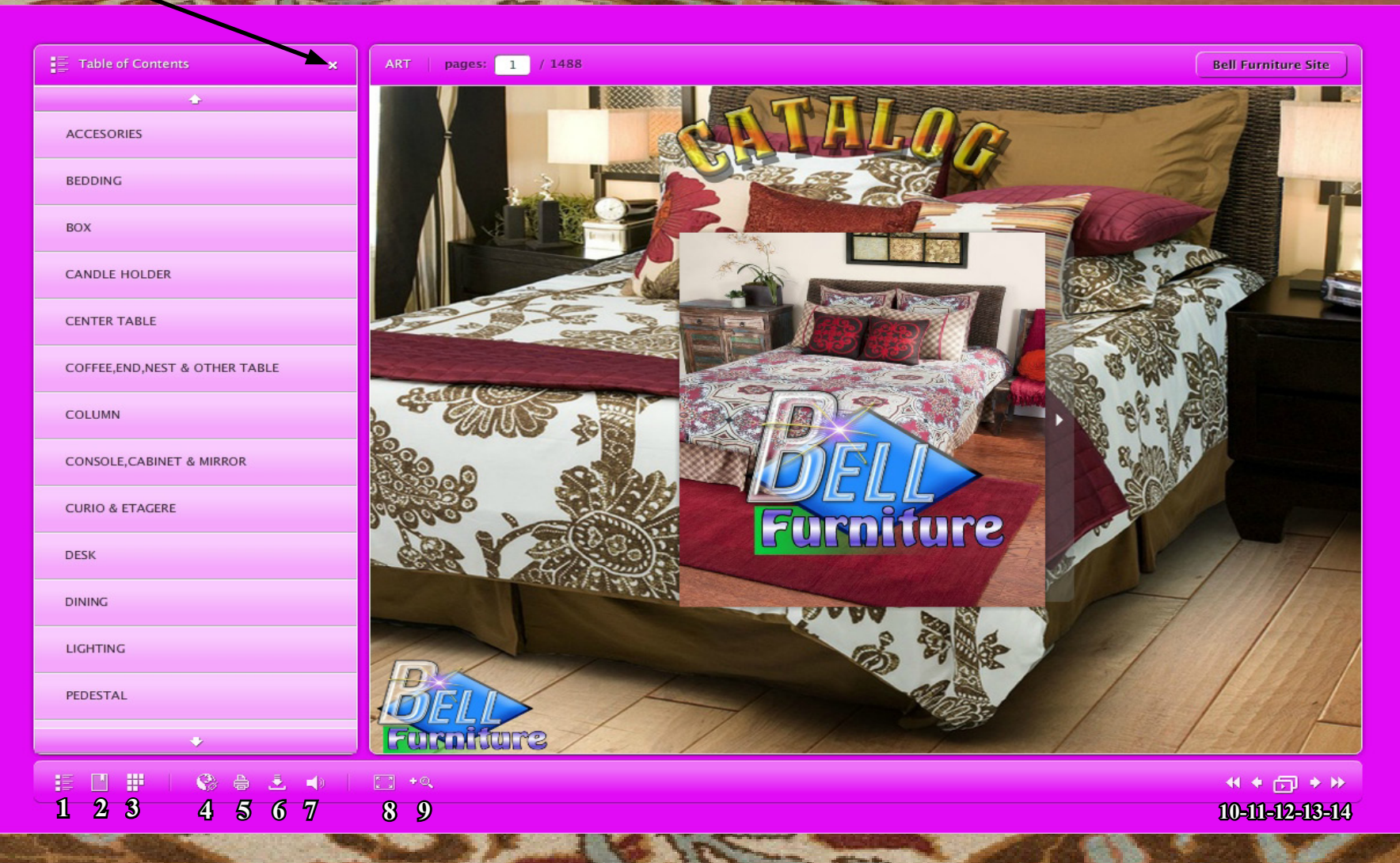

- **1)- Table of contents (on/off full screen)**
- **2)- Bookmarks (make a shooping list)**
- **3)- Thumbnails (index in pictures)**
- **4)- Share (internet sharing)**
- **5)- Print (print your favorites)**
- **6)- Download (downlod to your computer)**
- **7)- Sound (on/off)**

**Turn off for a full screen**

- **8)- Full screen (select to full screen)**
- **9)- Zoom (use mouse scroler)**
- **10)- First Page (go to)**
- **11)- Previous Page (go to)**
- **12)- Slide Show (Select for a slide show)**
- **13)- Next Page (go to)**
- **14)- Last Page (go to)**